# **pst2pdf**

# <span id="page-0-0"></span>**Running a PSTricks document with (pdf/xe/lua)latex; v0.19 — 2020-08-17<sup>∗</sup>**

# Herbert Voß Pablo González L

pst2pdf is a Perl *script* which isolates all PostScript or PSTricks related parts of the TEX document, read all postscript, pspicture, psgraph and PSTexample environments and, extract source code in *standalone* files and converting them into image format pdf, eps, jpg, svg or png (default pdf). Create new file with all extracted environments converted to \includegraphics and runs (pdf/Xe/lua)latex.

# **Contents**

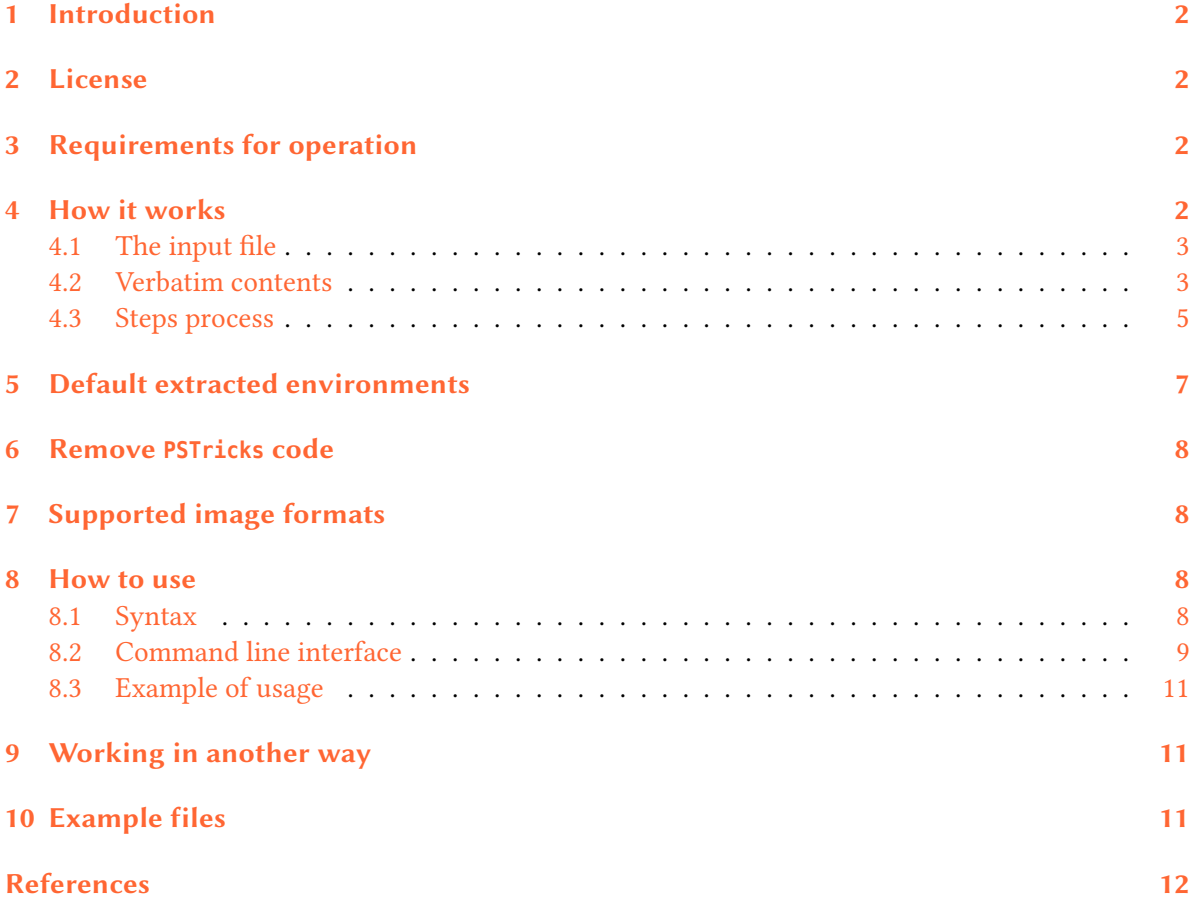

<sup>∗</sup> This file describes a documentation for version 0.19, last revised 2020-08-17.

<span id="page-1-4"></span><span id="page-1-0"></span>PSTricks as PostScript related package uses the programming language PostScript for internal calculations. This is an important advantage, because floating point arithmetic is no problem. Nearly all mathematical calculation can be done when running the DVI-file with GHOSTSCRIPT. However, creating a PDF file in a direct way with pdflatex is not possible. pdflatex cannot understand the PostScript related stuff.

Instead of running pdflatex one can use the *script* pst2pdf, it extracts all PSTricks related code into single documents with the same preamble as the original main document.

The pst2pdf *script* runs document, extract source code for all PSTricks as PostScript related parts, clips all whitespace around the image and creates a .pdf images of the PSTricks related code.

In a last run which is the pdflatex the PSTricks code in the main document is replaced by the created images.

# **2 License**

<span id="page-1-1"></span>This program is free software; you can redistribute it and/or modify it under the terms of the GNU General Public License as published by the Free Software Foundation; either version 3 of the License, or (at your option) any later version.

This program is distributed in the hope that it will be useful, but WITHOUT ANY WARRANTY; [with](https://www.gnu.org/licenses/gpl-3.0.html)[out even the implied wa](https://www.gnu.org/licenses/gpl-3.0.html)rranty of MERCH[ANTABILITY or FITNESS F](https://www.fsf.org/)OR A PARTICULAR PURPOSE. See the GNU General Public License for more details.

# **3 Re[quirements for oper](https://www.gnu.org/licenses/gpl-3.0.html)ation**

<span id="page-1-2"></span>For the complete operation of pst2pdf you need to have a modern T<sub>E</sub>X distribution such as T<sub>E</sub>X Live or MiKT<sub>E</sub>X, the packages preview[3], pst-pdf[4], graphicx[6] and grfext[5], have a version equal to or greater than 5.28 of perl, a version equal to or greater than 9.24 of Ghostscript, a version equal to or greater than 1.40 of pdfcrop and have a version equal to or greater than 0.52 of poppler-utils.

The distribution of TFX Live 2020 [f](#page-11-0)or W[i](#page-11-1)ndows includes ps[t2](#page-11-2)pdf and all r[eq](#page-11-3)uirements, MiKTFX users must install the appropriate software for full operation.

The script auto detects the Ghostscript, but not poppler-utils. You should keep this in mind if you are using the script directly and not the version provided in your T<sub>E</sub>X distribution.

The script has been tested on Windows (v10) and Linux (fedora 32) using Ghostscript v9.52, poppler-utils v0.84, perl v5.30 and the standard classes offers by  $E$ FFX: book, report, article and letter.

# **4 How it works**

<span id="page-1-3"></span>It is important to have a general idea of how the *"extraction and conversion"* process works and the requirements that must be fulfilled so that everything works correctly, for this we must be clear about some concepts related to how to work with the 〈*input file*〉, the 〈*verbatim content*〉 and the 〈*steps process*〉.

<span id="page-2-4"></span><span id="page-2-0"></span>The 〈*input file*〉 must comply with *certain characteristics* in order to be processed, the content at the beginning and at the end of the 〈*input file*〉 is treated in a special way, before \documentclass and after \end{document} can go any type of content, internally the script will *"split"* the 〈*input file*〉 at this points.

If the  $\langle$ *input file* $\rangle$  contains files using  $\infty$   $\{$ *file* $\rangle$  or  $\infty$   $\infty$   $\{$ *file* $\rangle$  these will not be processed, from the side of the *script* they only represent lines within the file, if you want them to be processed it is better to use the latexpand<sup>1</sup> first and then process the file.

Like  $\infty$  {*file*} or  $\infty$ {*file*}, blank lines, vertical spaces and tab characters are treated literally, for the *script* the 〈*input file*〉 is just a set of characters, as if it was a simple text file. It is advisable to format the source code  $\langle \textit{input file} \rangle$  $\langle \textit{input file} \rangle$  $\langle \textit{input file} \rangle$  using utilities such as chktex $^2$  and latexindent $^3$ , especially if you want to extract the source code of the environments.

Both \thispagestyle{〈*style*〉} and \pagestyle{〈*style*〉} are treated in a special way by the script, if they do not appear in the preamble then \pagestyle{〈*empty*〉} will be a[dd](#page-2-2)ed and if they a[re](#page-2-3) present and  $\{\langle style\rangle\}$  is different from  $\{\langle empty\rangle\}$  this will be replaced by  $\{\langle empty\rangle\}$ .

This is necessary for the image creation process, it does not affect the 〈*output file*〉, but it does affect the *standalone* files. For the script the process of dividing the 〈*input file*〉 into four parts and then processing them:

```
1 % Part One: Everything before \documentclass
2 \documentclass{article}
3 % Part two: Everything between \documentclass and \begin{document}
4 \begin{document}
5 % Part three: : Everything between \begin{document} and \end{document}
6 \end{document}
7 % Part Four: Everything after \end{document}
```
If for some reason you have an environment filecontens before \documentclass or in the preamble of the 〈*input file*〉 that contains a *sub-document* or *environment* you want to extract, the script will ignore them.

### **4.2 Verbatim contents**

One of the greatest capabilities of this script is to *"skip"* the complications that 〈*verbatim content*〉 produces with the extraction of environments using tools outside the "TEX world". In order to *"skip"* the complications, the 〈*verbatim content*〉 is classified into three types:

- Verbatim in line.
- Verbatim standard.
- Verbatim write.

### **Verbatim in line**

The small pieces of code written using a *"verbatim macro"* are considered 〈*verbatim in line*〉, such as \verb|〈*code*〉| or \verb**\***|〈*code*〉| or \macro{〈*code*〉} or \macro[〈*opts*〉]{〈*code*〉}.

Most *"verbatim macro"* provide by packages minted, fancyvrb and listings have been tested and are fully supported. They are automatically detected the *verbatim macro* (including **\*** argument) generates by \newmint and \newmintinline and the following list:

• \mint • \spverb

• \qverb • \fverb

• \verb • \Verb

• \lstinline • \pyginline

- 
- \pygment
- \Scontents
- \tchoxverb
- \mintinline

<sup>1</sup> https://www.ctan.org/pkg/latexpand

<sup>2</sup> https://www.ctan.org/pkg/chktex

<span id="page-2-3"></span><span id="page-2-2"></span><span id="page-2-1"></span><sup>3</sup> https://www.ctan.org/pkg/latexindent

<span id="page-3-0"></span>and \MakeSpecialShortVerb, will be detected automatically if are declared explicitly in 〈*input file*〉.

The following consideration should be kept in mind for some packages that use abbreviations for verbatim macros, such as shortvrb or doc for example in which there is no explicit \macro in the document by means of which the abbreviated form can be detected, for automatic detection need to find \DefineShortVerb explicitly to process it correctly. The solution is quite simple, just add in 〈*input file*〉:

```
\UndefineShortVerb{\|}
\DefineShortVerb{\|}
```
depending on the package you are using. If your *"verbatim macro"* is not supported by default or can not detect, use the options described in 8.2.

### **Verbatim standard**

These are the *"classic"* environments for *["w](#page-8-0)riting code"* are considered 〈*verbatim standard*〉, such as verbatim and lstlisting environments. The following list (including **\*** argument) is considered as 〈*verbatim standard*〉 environments:

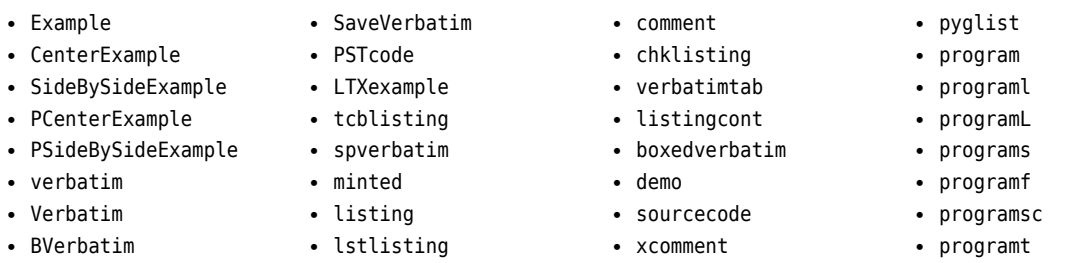

They are automatically detected 〈*verbatim standard*〉 environments (including **\*** argument) generates by commands:

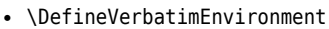

• alltt

- \NewListingEnvironment
- \DeclareTCBListing
- \ProvideTCBListing
- \lstnewenvironment
- \newtabverbatim

• LVerbatim

• \specialcomment

• \includecomment

• pygmented

- \newtcblisting
- \NewTCBListing
- \newverbatim
- \NewProgram
- \newminted

If any of the 〈*verbatim standard*〉 environments is not supported by default or can not detected, you can use the options described in 8.2.

### **Verbatim write**

Some environments have the a[bilit](#page-8-0)y to write *"external files"* or *"store content"* in memory, these environments are considered *(verbatim write)*, such as scontents, filecontents or VerbatimOut environments. The following list is considered (including **\*** argument) as 〈*verbatim write*〉 environments:

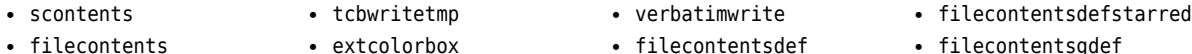

- tcboutputlisting
- tcbexternal • extikzpicture • VerbatimOut
- filecontentsdef
- filecontentshere
	-
- filecontentsgdef
- filecontentsdefmacro
- filecontentsdefmacro filecontentsgdefmacro

They are automatically detected 〈*verbatim write*〉 (including **\*** argument) environments generates by commands:

• \renewtcbexternalizetcolorbox

- <span id="page-4-1"></span>• \newtcbexternalizeenvironment
- \newtcbexternalizetcolorbox
- \newenvsc

If any of the 〈*verbatim write*〉 environments is not supported by default or can not detected, you can use the options described in 8.2.

#### **4.3 Steps process**

<span id="page-4-0"></span>For creation of the image for[ma](#page-8-0)ts, extraction of source code of environments and creation of an 〈*output file*〉, pst2pdf need a various steps. Let's assume that the 〈*input file*〉 is test.tex, 〈*output file*〉 is test-pdf.tex, the working directory are "./", the directory for images are ./images, the temporary directory is /tmp and we want to generate images in pdf format and 〈*standalone*〉 files for all environments extracted.

We will use the following code as test.tex:

```
1 % Some commented lines at begin file
2 \documentclass{article}
3 \usepackage{pstricks}
4 \begin{document}
5 Some text
6 \begin{pspicture}
  Some code
8 \end{pspicture}
9 Always use \verb|\begin{pspicture}| and \verb|\end{pspicture}| to open
10 and close environment
11 \begin{pspicture}
12 Some code
13 \end{pspicture}
14 Some text
15 \begin{verbatim}
16 \begin{pspicture}
17 Some code
18 \end{pspicture}
19 \end{verbatim}
20 Some text
21 \end{document}
22 Some lines that will be ignored by the script
```
### **Validating Options**

The first step is read and validated [〈*options*〉] from the command line, verifying that test.tex contains *some* environment to extract, check the directory ./images if it doesn't exist create it and create a temporary directory /tmp/hG45uVklv9.

The entire test.tex file is loaded into memory and *"split"* to start the extraction process.

#### **Comment and ignore**

In the second step, once the file test.tex is loaded and divided in memory, proceeds (in general terms) as follows:

Search the words \begin{ and \end{ in verbatim standard, verbatim write, verbatim in line and commented lines, if it finds them, converts to  $\Bbb{SEGIN}$  and  $\Ebb{IN}$ , then places all code to extract inside the \begin{preview} ...\end{preview}.

At this point "all" the code you want to extract is inside \begin{preview}...\end{preview}.

#### <span id="page-5-0"></span>**Creating standalone files and extracting**

In the third step, the script generate 〈*standalone*〉 files: test-fig-1.tex, test-fig-2.tex, … and saved in ./images then proceed in two ways according to the [〈*options*〉] passed to generate a temporary file with a random number (1981 for example):

1. If script is call *without* --noprew options, the following lines will be added at the beginning of the test.tex (in memory):

```
\PassOptionsToPackage{inactive}{pst-pdf}%
\AtBeginDocument{%
\RequirePackage[inactive]{pst-pdf}%
\RequirePackage[active,tightpage]{preview}%
\renewcommand\PreviewBbAdjust{-60pt -60pt 60pt 60pt}}%
% rest of input file
```
The different parts of the file read in memory are joined and save in a temporary file test-fig-1981.tex in ./. This file will contain all the environments for extraction between \begin{preview}...\end{ preview} along with the rest of the document. If the document contains images, these must be in the formats supported by the *engine* selected to process the 〈*input file*〉.

2. If script is call *with* --noprew options, the \begin{preview}…\end{preview} lines are only used as delimiters for extracting the content *without* using the package preview, the following lines will be added at the beginning of the test.tex (in memory):

```
\PassOptionsToPackage{inactive}{pst-pdf}%
\AtBeginDocument{%
\RequirePackage[inactive]{pst-pdf}}%
% only environments extracted
```
Then it is joined with all extracted environments separated by \newpage and saved in a temporary file test-fig-1981.tex in "./".

If --norun is passed, the temporary file test-fig-1981.tex is renamed to test-fig-all.tex and moved to ./images.

#### **Generate image formats**

In the fourth step, the script generating the file test-fig-1981.pdf with all code extracted and croping, running:

```
[user@machine ~:]$ 〈compiler〉 -no-shell-escape -interaction=nonstopmode -recorder test-fig-1981.tex
[user@machine ~:]$ pdfcrop --margins 0 test-fig-1981.pdf test-fig-1981.pdf
```
Now move test-fig-1981.pdf to /tmp/hG45uVklv9 and rename to test-fig-all.pdf, generate image files test-fig-1.pdf and test-fig-2.pdf and copy to ./images, if the image files exist, they will be rewritten each time you run the script. The file test-fig-1981.tex is moved to the ./images and rename to test-fig-all.tex.

Note the options passed to 〈*compiler*〉 always use -no-shell-escape and -recorder, to generate the .fls file which is used to delete temporary files and directories after the process is completed and. The --shell option activates -shell-escape for compatibility with packages such as minted or others.

#### **Create output file**

In the fifth step, the script creates the output file test-pdf.tex converting all extracted code to \includegraphics, remove all PSTricks packages and content betwen **%**CleanPST ... **%**CleanPST, then adding the following lines at end of preamble:

```
1 \usepackage{graphicx}
```
<sup>2</sup> \graphicspath**{{**images/**}}**

<sup>3</sup> \usepackage**{**grfext**}**

<sup>4</sup> \PrependGraphicsExtensions**\*{**.pdf**}**

<span id="page-6-1"></span>preamble of the 〈*output file*〉. If it is not possible to find it, it will read the .log file generated by the temporary file. Once the detection is complete, the package grfext and \PrependGraphicsExtensions\* will be added at the end of the preamble, then proceed to run:

[user@machine **~**:]\$ 〈*compiler*〉 -recorder -shell-escape test-pdf.tex

generating the file test-pdf.pdf.

### **Clean temporary files and dirs**

In the sixth step, the script read the files test-fig-1981.fls and test-out.fls, extract the information from the temporary files and dirs generated in the process in "./" and then delete them together with the directory /tmp/hG45uVklv9.

Finally the output file test-pdf.tex looks like this:

```
1 % some commented lines at begin document
2 \documentclass{article}
3 \usepackage{graphicx}
  4 \graphicspath{{images/}}
5 \usepackage{grfext}
  6 \PrependGraphicsExtensions*{.pdf}
7 \begin{document}
8 Some text
9 \includegraphics[scale=1]{test-fig-1}
10 Always use \verb|\begin{pspicture}| and \verb|\end{pspicture}| to open
11 and close environment
12 \includegraphics[scale=1]{test-fig-2}
13 Some text
14 \begin{verbatim}
15 \begin{pspicture}
16 Some code
17 \end{pspicture}
18 \end{verbatim}
19 Some text
20 \end{document}
```
# **5 Default extracted environments**

<span id="page-6-0"></span>pst2pdf support fourth environments for extraction. Internally the script converts all environments to extract in preview environments. Is better comment this package in preamble unless the option --noprew is used.

\begin{**postscript**} Environment provide by pst-pdf[4], auto-pst-pdf[7] and auto-pst-pdf-lua[13] packages. Since the 〈*env content*〉 \end{**postscript**} pst-pdf, auto-pst-pdf and auto-pst-pdf-lua packages internally use the preview package, is better comment this in preamble. Only the *content* of this environment is extracted and *"not"* the environment itself when using the --[sr](#page-11-1)cenv option. The postscript environment should always be used, when there is some code before a pspicture envir[on](#page-11-4)ment or for some code [wh](#page-11-5)ich is not inside of a pspicture environment.

\begin{pspicture} Environment provide by pstricks[15] package. The plain TEX syntax \pspicture ... \endpspicture 〈*env content*〉 \end{**pspicture**} its converted to LATEX syntax \begin{pspicture} ... \end{pspicture} if not within the PSTexample or postscript environments.

\begin{**psgraph**} Environment provide by pst-plot[\[16](#page-11-6)] package. The plain TEX syntax \psgraph ... \endpsgraph its 〈*env content*〉 \end{**psgraph**} environments. converted to LATEX syntax \begin{psgraph} ... \end{psgraph} if not within the PSTexample or postscript

\begin{**PSTexample**} Environment provide by pst-exa[8[\] pa](#page-11-7)ckage. The script automatically detects the \begin{PSTexample} 〈*env content*〉 \end{**PSTexample**} have loaded the package with [swpl] or [tcb] option....\end{PSTexample} environments and processes them as separately compiled files. The user should

## <span id="page-7-4"></span><span id="page-7-0"></span>**6 Remove PSTricks code**

By design, the script remove all PSTricks packages in preamble of 〈*output file*〉, if you need delete other PSTricks code in preamble use:

%**CleanPST** All content betwen **%**CleanPST ... **%**CleanPST are deleted in preamble of the 〈*output file*〉. This lines can 〈*code*〉 %**CleanPST** *not* be nested and should be at the beginning of the line and in separate lines.

# <span id="page-7-1"></span>**7 Supported image formats**

The *(image formats)* generated by the pst2pdf using Ghostscript and poppler-utils are the following command lines:

**pdf** The image format generated using Ghostscript. The line executed by the system is:

[user@machine **~**:]\$ gs -q -dNOSAFER -sDEVICE=pdfwrite -dPDFSETTINGS=/prepress

**eps** The image format generated using pdftoeps. The line executed by the system is:

[user@machine **~**:]\$ pdftops -q -eps

**png** The image format generated using Ghostscript. The line executed by the system is:

[user@machine **~**:]\$ gs -q -dNOSAFER -sDEVICE=pngalpha -r150

**jpg** The image format generated using Ghostscript. The line executed by the system is:

[user@machine **~**:]\$ gs -q -dNOSAFER -sDEVICE=jpeg -r150 -dJPEGQ=100 \ -dGraphicsAlphaBits=4 -dTextAlphaBits=4

**ppm** The image format generated using pdftoppm. The line executed by the system is:

[user@machine **~**:]\$ pdftoppm -q -r 150

**tiff** The image format generated using Ghostscript. The line executed by the system is:

[user@machine **~**:]\$ gs -q -dNOSAFER -sDEVICE=tiff32nc -r150

**svg** The image format generated using pdftocairo. The line executed by the system is:

[user@machine **~**:]\$ pdftocairo -q -r 150

**bmp** The image format generated using Ghostscript. The line executed by the system is:

[user@machine **~**:]\$ gs -q -dNOSAFER -sDEVICE=bmp32b -r150

### <span id="page-7-2"></span>**8 How to use**

#### <span id="page-7-3"></span>**8.1 Syntax**

The syntax for pst2pdf is simple, if your use the version provided in your TEX distribution:

[user@machine **~**:]\$ **pst2pdf** [〈*options*〉] 〈*input file*〉

#### or

[user@machine **~**:]\$ **pst2pdf** 〈*input file*〉 [〈*options*〉]

#### If the development version is used:

```
[user@machine ~:]$ perl pst2pdf [〈options〉] 〈input file〉
```
<span id="page-8-1"></span>The extension valid for 〈*input file*〉 are .tex or .ltx, relative or absolute paths for files and directories is not supported. If used without [〈*options*〉] the extracted environments are converted to pdf image format and saved in the ./images directory using latex**»**dvips**»**ps2pdf and preview package for process 〈*input file*〉 and pdflatex for compiler 〈*output file*〉.

### <span id="page-8-0"></span>**8.2 Command line interface**

The script provides a *command line interface* with short **-** and long **–** option, they may be given before the name of the 〈*input file*〉, the order of specifying the options is not significant. Options that accept a 〈*value*〉 require either a blank space ␣ or **=** between the option and the 〈*value*〉. Some short options can be bundling.

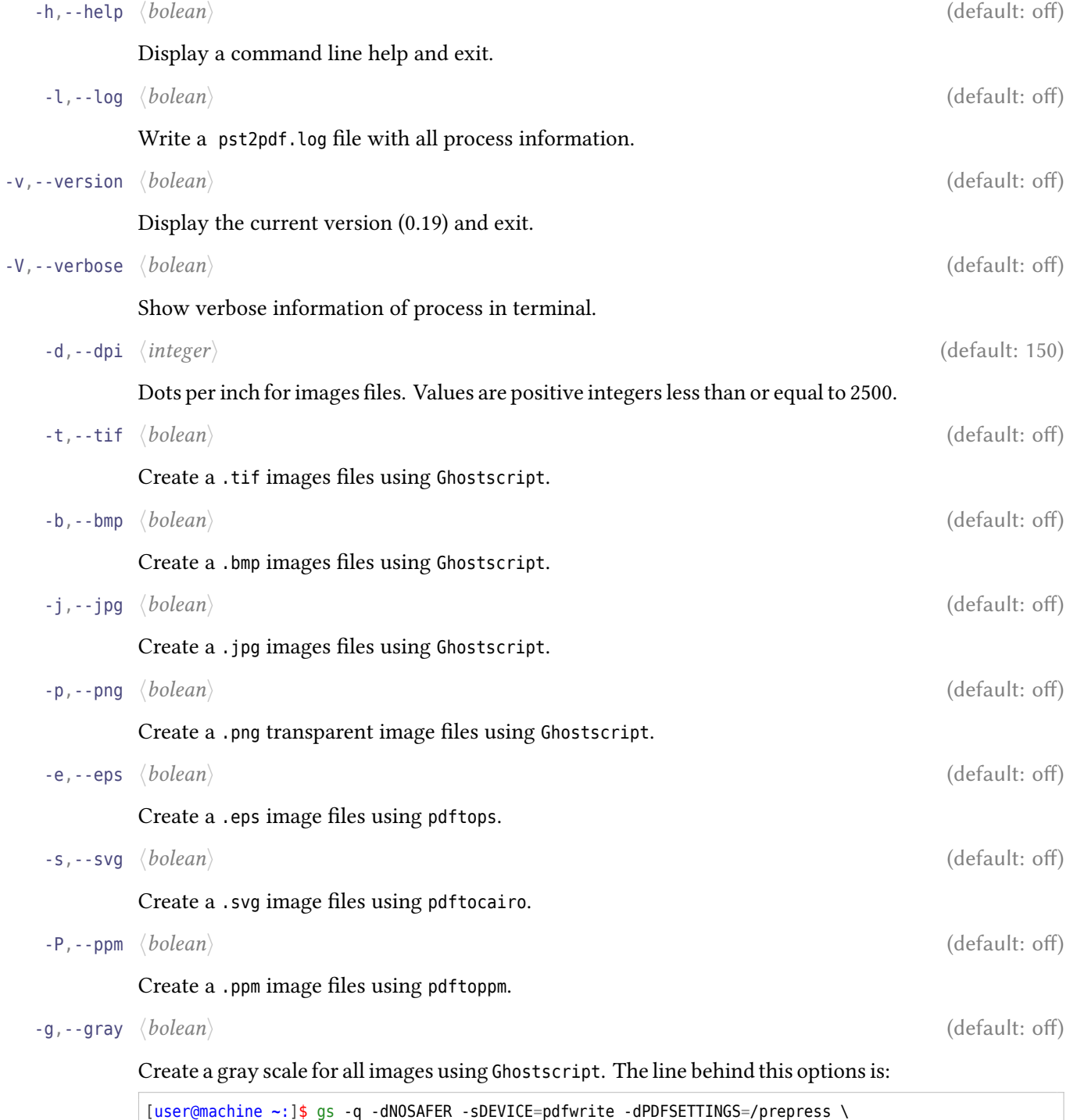

-sColorConversionStrategy=Gray -dProcessColorModel=/DeviceGray

<span id="page-9-1"></span>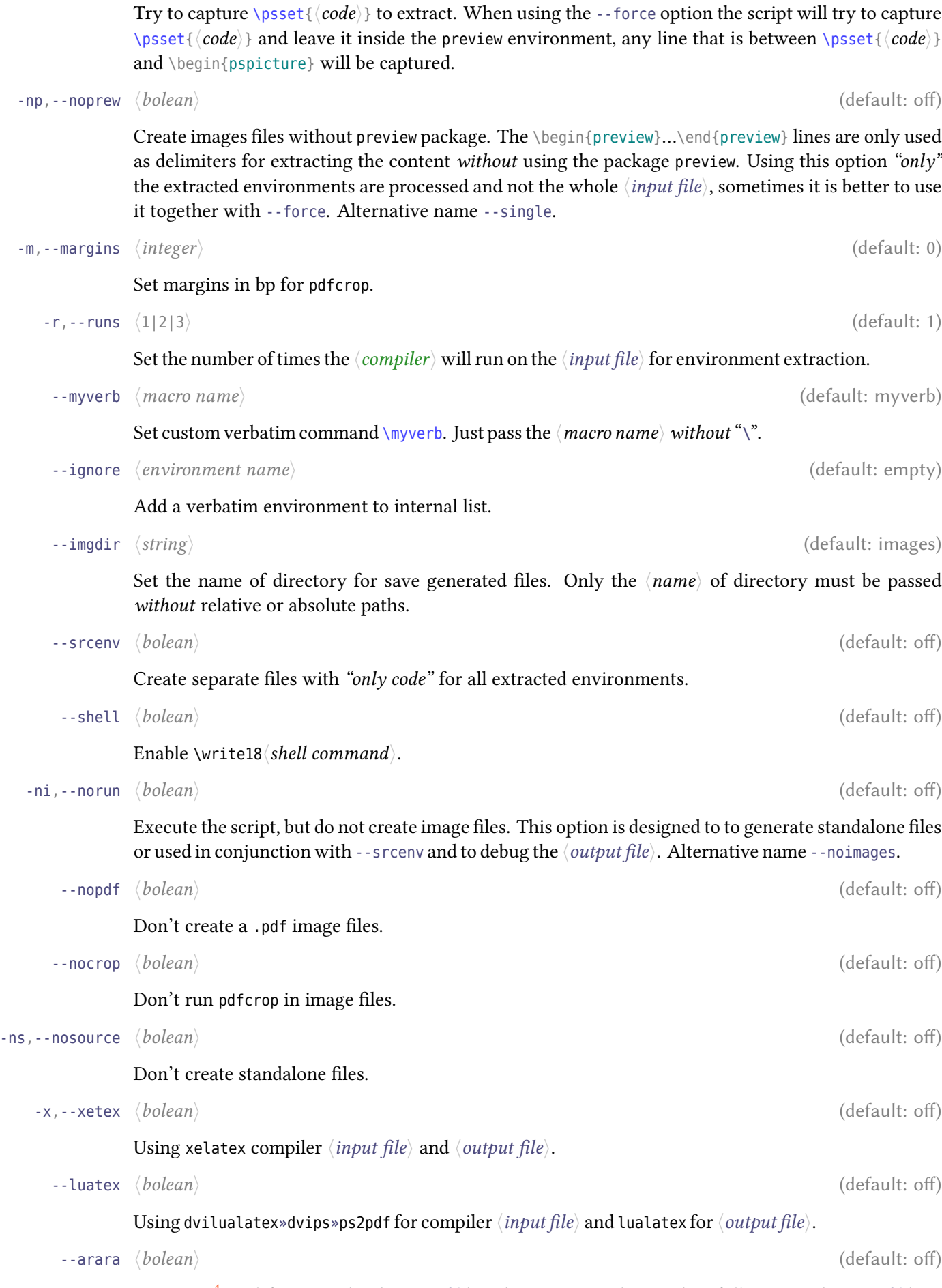

Use arara<sup>4</sup> tool for compiler  $\langle output\ file\rangle$ . This option is designed to full process  $\langle output\ file\rangle$ , is mutually exclusive with --latexmk option.

<span id="page-9-0"></span><sup>4</sup> https:/[/](#page-9-0)ctan.org/pkg/arara

<span id="page-10-3"></span>Using latexmk<sup>5</sup> for process 〈*output file*〉. This option is designed to full process 〈*output file*〉, is mutually exclusive with --arara.

--zip 〈*bolean*〉 (default: off) Compress th[e](#page-10-2) files generated by the script in ./images in .zip format. Does not include 〈*output file*〉. --tar 〈*bolean*〉 (default: off) Compress the files generated by the script in ./images in .tar.gz format. Does not include 〈*output file*〉. --bibtex 〈*bolean*〉 (default: off) Run bibtex on the .aux file (if exists), is mutually exclusive with --biber option. --biber 〈*bolean*〉 (default: off)

Run biber on the .bcf file (if exists), is mutually exclusive with --bibtex option.

### **8.3 Example of usage**

An example of usage from command line:

<span id="page-10-0"></span>[user@machine **~**:]\$ **pst2pdf** --luatex -e -p -j --imgdir pics test.ltx

Create a ./pics directory (if it does not exist) with all extracted environments converted to image formats (.pdf, .eps, .png, .jpg) in individual files, an stanalone files (.ltx) for all environments extracted, an output file test-pdf.ltx with all extracted environments converted to \includegraphics and a single file test-fig-all.ltx with only the extracted environments using dvilualatex**»**dvips**»**ps2pdf and preview package for for process test.ltx and lualatex for test-pdf.ltx.

## **9 Working in another way**

<span id="page-10-1"></span>By design, the script generates separate images and files following a predetermined routine that has already been described in this documentation. Another way to generate images is as follows:

1. Execute the script using --norun to generate 〈*standalone*〉 files, move to ./images and generate .pdf files runing:

[user@machine**~**:]\$ for i in \*.tex; do 〈*compiler*〉 [〈*options*〉] \$i; done [user@machine**~**:]\$ for i in \*.pdf; do pdfcrop [〈*options*〉] \$i \$i; done

2. Execute the script using --norun, move to ./images .pdf file runing:

[user@machine**~**:]\$ 〈*compiler*〉 [〈*options*〉] test-fig-all.tex [user@machine**~**:]\$ pdfcrop [〈*options*〉] test-fig-all.pdf

# **10 Example files**

The pst2pdf documentation provides three example files test1.tex, test2.tex and test3.tex plus an image file tux.jpg to test and view the script in action. Copy these files to a directory you have write access to and execute:

[user@machine**~**:]\$ **pst2pdf** [〈*options*〉] test1.tex

To see how this works.

<span id="page-10-2"></span><sup>5</sup> https://www.ctan.org/pkg/latexmk

- [1] Denis Girou. "Présentation de PSTricks". In: *Cahier GUTenberg* 16 (Apr. 1994), pp. 21–70.
- [2] Michel Goosens et al. *The LATEX Graphics Companion*. 2nd ed. Reading, Mass.: Addison-Wesley Publishing Company, 2007.
- [3] David Kastrup. *The preview package for LATEX*. https://www.ctan.org/pkg/preview: CTAN, 2017.
- [4] Rolf Niepraschk. *The pst-pdf package*. https://www.ctan.org/pkg/pst-pdf: CTAN, 2019.
- <span id="page-11-0"></span>[5] Heiko Oberdiek. *The grfext package*. https:/[/www.ctan.org/pkg/grfext](https://www.ctan.org/pkg/preview): CTAN, 2017.
- <span id="page-11-1"></span>[6] The LATEX3 Project. *graphics - Enhanced support for graphics*. https : / / www . ctan . org / pkg / graphicx: CTAN, 2017.
- <span id="page-11-3"></span><span id="page-11-2"></span>[7] Will Robertson. *The auto-pst-pdf package*. [https://www.ctan.org/pkg/au](https://www.ctan.org/pkg/grfext)to-pst-pdf: CTAN, 2009.
- <span id="page-11-4"></span>[8] [Herbert V](https://www.ctan.org/pkg/graphicx)oß. *pst-exa - Typeset PSTricks examples, with pdfTEX*. https://www.ctan.org/pkg/ pst-exa: CTAN, 2017.
- [9] Herbert Voß. *pst-tools Helper functions*. CTAN : /graphics / pstricks / contrib / pst tools: CTAN, 2012.
- [10] [Herbert](https://www.ctan.org/pkg/pst-exa) Voß. *PSTricks Grafik für TEX und LATEX*. 7th ed. Heidelberg/Berlin: DANTE Lehmanns, 2010.
- [11] Herbert Voß. PSTricks Graphics for T<sub>F</sub>X and *BT<sub>F</sub>X*. Cambridge: UIT, 2011.
- [12] Herbert Voß. *ETEX quick reference*. Cambridge: UIT, 2012.
- [13] Herbert Voß. *The auto-pst-pdf-lua package Using LuaLATEX with PSTricks*. https://www.ctan. org/pkg/auto-pst-pdf-lua: CTAN, 2018.
- <span id="page-11-5"></span>[14] Timothy van Zandt. *PSTricks - PostScript macros for generic TEX*. http : / / www . tug . org / application/PSTricks, 1993.
- [15] [Timothy van Zandt and Den](https://www.ctan.org/pkg/auto-pst-pdf-lua)is Girou. "Inside PSTricks". In: *TUGboat* 15 (Sept. 1994), pp. 239– 246.
- <span id="page-11-7"></span><span id="page-11-6"></span>[16] [Timothy van Zandt and](http://www.tug.org/application/PSTricks) Herbert Voß. *pst-plot - Plot data using PSTricks*. https://www.ctan. org/pkg/pst-plot: CTAN, 2019.

### **Index**

arara , 10 article, 2 auto-pst-pdf , 7 auto-pst-pdf-lua , 7 .aux , 1[1](#page-9-1) .bcf , 11 biber , 11 bibte[x](#page-10-3) , 11 .bmp , 9 book , [2](#page-10-3) chktex , [3](#page-10-3) Class [ar](#page-1-4)ticle, 2 book , 2 le[tt](#page-2-4)er, 2 report , 2 Compiler op[tio](#page-1-4)ns -no-s[he](#page-1-4)ll-escape , 6 -record[er](#page-1-4) , 6 -shell-[es](#page-1-4)cape , 6 \DeclareTCBListing , 4 \DefineShortVe[rb](#page-5-0) , 4 \DefineVerbatimEnv[ir](#page-5-0)onment , 4 doc , 4 dvilualatex , 10 , 1[1](#page-3-0) dvips,  $9-11$ Env[ir](#page-3-0)onment filecon[ten](#page-9-1)s , [3](#page-10-3) p[ost](#page-8-1)[scr](#page-10-3)ipt , 7 preview, 7, 10 pspicture , 7 PSTexample , [7](#page-2-4) VerbatimOut[,](#page-6-1) 4 Environmen[t s](#page-6-1)[upo](#page-9-1)rt by default postscript , [7](#page-6-1) psgraph , 7 pspicture , 7 PSTexample , 7 Environmen[t Verb](#page-6-1)atim alltt , 4 boxedverba[tim](#page-6-1) , 4 BVerbatim , 4 CenterExample, 4 chklis[ti](#page-3-0)ng , 4 comment , 4 demo , 4 Example, 4 listing, 4 listingc[on](#page-3-0)t , 4 lstli[st](#page-3-0)ing , 4 LTXexamp[le](#page-3-0), 4 LVerbati[m](#page-3-0), 4

minted, 4

PCenterExample, 4 program , 4 programf , 4 programL , 4 programl , 4 programs [,](#page-3-0) 4 programsc [,](#page-3-0) 4 programt , [4](#page-3-0) PSi[de](#page-3-0)BySideExample, 4 PSTcode, 4 pyglist , 4 pygmented [,](#page-3-0) 4 SaveVerbatim, 4 Si[de](#page-3-0)BySideExample, 4 sourceco[de](#page-3-0) , 4 spverbatim [,](#page-3-0) 4 tcblisting , 4 Verbatim, 4 verbatim , 4 verbatimtab [,](#page-3-0) 4 xcomment , 4 Environment [Ve](#page-3-0)rbatim Write extcolorb[ox](#page-3-0) , 4 extikzpictu[re](#page-3-0), 4 fileconte[nt](#page-3-0)s , 4 filecontentsdef , 4 filecontent[sde](#page-3-0)fmacro , 4 filecontentsde[fs](#page-3-0)tarred, 4 filecontentsg[de](#page-3-0)f , 4 filecontentsgde[fma](#page-3-0)cro [,](#page-3-0) 4 filecontentshere , 4 scontents , 4 tcbexternal , 4 tcboutputlisting , [4](#page-3-0) tcbwritetmp , 4 Verba[t](#page-3-0)imOut, 4 verbatimwri[te](#page-3-0) , 4 .eps , 9 , 11 Extension .aux , 11 .bcf , 11 [.b](#page-8-1)m[p](#page-10-3) , 9 .eps , 9 , 11 .fls , [6](#page-10-3) .jpg, [9](#page-10-3), 11 .log , [7](#page-8-1) .ltx , [9](#page-8-1) , [11](#page-10-3) .pdf, [2](#page-5-0), 10, 11 .png , [9](#page-8-1) , [11](#page-10-3) .ppm , [9](#page-6-1) .svg , [9](#page-8-1) .tar.[gz](#page-1-4) , [11](#page-9-1) .tex , [9](#page-8-1) .tif , [9](#page-8-1) .zip , [1](#page-8-1)1

filecontens , 3 .fls , 6 \fverb , 3 Ghostscript, [2](#page-2-4), 8, 9 \grap[hi](#page-5-0)cspath , 7 graphic[x](#page-2-4), 2, 7 grfext, 2, 7 Image format bmp , [8](#page-1-4) eps [,](#page-1-4) [8](#page-6-1) jpg , 8 pdf, 5, 8, 9 png , [8](#page-7-4) ppm , [8](#page-7-4) svg , [8](#page-7-4) tiff[,](#page-4-1) 8 \include, [3](#page-7-4) \include[co](#page-7-4)mment , 4 \include[gra](#page-7-4)phics, 1, 6, 11 \input , 3 .jpg, 9, 11 latex , [9](#page-2-4) latexindent, 3 latex[mk](#page-8-1), [11](#page-10-3) latexp[an](#page-8-1)d, 3 letter, 2 Linux, 2 listings, [3](#page-10-3) .log , 7 \lstinl[in](#page-1-4)e , 3 \lstMa[ke](#page-1-4)ShortInline , 4 \lstnewen[vi](#page-2-4)ronment , 4 .ltx , [9](#page-6-1) , 11 lualatex , 10 [,](#page-2-4) 11 Macro [\D](#page-8-1)e[cla](#page-10-3)reTCBListing , 4 \Def[ineS](#page-9-1)[hor](#page-10-3)tVerb , 4 \DefineVerbatimEnvironment , 4 \fverb , 3 \graphicspath , 7 \include , 3 \includecomment , 4 \includ[eg](#page-2-4)raph[ics](#page-6-1), 1, 6, 11 \input , 3 \lstinlin[e](#page-2-4) , 3 \lstMakeShortInl[in](#page-3-0)e , 4 \lstnewenvironmen[t](#page-0-0) , [4](#page-5-0) \MakeSp[ec](#page-2-4)ia[lS](#page-2-4)hortVerb , 4 \mint , 3 \mintinline , 3 \newenvsc , 5 \NewListingEnvironment [,](#page-3-0) 4 \newmi[nt](#page-2-4) , 3

\newmintinline , 3 \newpage , 6 \NewProgram , 4 \newtabverb[at](#page-3-0)im , 4 \newtcbexternal[iz](#page-2-4)eenvironment , 5 \newtcbex[te](#page-5-0)rnalizetcolorbox , 5 \NewTCBList[ing](#page-3-0) , 4 \newtcblisting , [4](#page-3-0) \newverbatim , 4 \pagestyle , 3 \PrependGraphic[sE](#page-3-0)xtensions\* , 7 \ProvideTCBLi[stin](#page-3-0)g , 4 \pyginline , [3](#page-2-4) \pygment , 3 \qverb , 3 \renewtcbexternaliz[ee](#page-3-0)nvironment , 5 \renewtcbex[te](#page-2-4)rnalizetcolorbox , 4 \Scontent[s](#page-2-4) , 3 \specia[lc](#page-2-4)omment , 4 \spverb, 3 \tcboxverb , 3 \thispagest[yl](#page-2-4)e, [3](#page-3-0) \Verb , 3 \verb , 3 \write18, 1[0](#page-2-4) \MakeSpeci[al](#page-2-4)ShortVe[rb](#page-2-4) , 4 \mint , 3 minted, 3, [6](#page-2-4) \mintinline , 3 \newen[vs](#page-2-4)c , 5 \NewLis[ti](#page-2-4)[ng](#page-5-0)Environment , 4 \newmint , 3 \newminted , 4 \newmintin[li](#page-4-1)ne , 3 \newpage , 6 \NewProgr[am](#page-2-4) , 4 \newtabverb[at](#page-3-0)im , 4 \newtcbexternal[iz](#page-2-4)eenvironment , 5 \newtcbex[te](#page-5-0)rnalizetcolorbox , 5 \NewTCBListi[ng](#page-3-0) , 4 \newtcblisting , [4](#page-3-0) \newverbatim , 4 Operating syste[m](#page-3-0) Linux, 2 Windows, [2](#page-3-0) Options in command line --arara , 10 , 11 --bibe[r](#page-1-4) , [11](#page-1-4) --bibtex , 11 --bmp , 9 --dpi , 9 --eps , 9 --force , [10](#page-10-3) --gray [,](#page-8-1) 9 --help [,](#page-8-1) 9

--imgdir , 10 --jpg , 9 --latexmk , [10](#page-9-1) , 11 --log , 9 --luatex , [10](#page-9-1) --marg[in](#page-8-1)s , 10 --myverb , 1[0](#page-9-1) --nocr[op](#page-8-1) , [10](#page-9-1) --noimages , [10](#page-9-1) --nopdf , 10 -- noprew, [6](#page-9-1), 7, 10 -- norun, 6, [1](#page-9-1)0, 11 --nosour[ce](#page-9-1) , [10](#page-9-1) --png , 9 --ppm , 9 --runs , [10](#page-5-0)  $-$ shell,  $6, 10$  $6, 10$ --sing[le](#page-8-1) , 10 --srce[n](#page-8-1)[v](#page-9-1), 7, 10 --svg , 9 --tar , 1[1](#page-5-0) --tif , 9 --verbose [,](#page-6-1) 9 --vers[i](#page-8-1)[on](#page-10-3) , 9 --xetex , 10 --zip , [11](#page-8-1) Package auto-pst[-pd](#page-9-1)f , 7 auto-p[st-](#page-10-3)pdf-lua , 7 doc , 4 fancyvrb , 3 graphicx, 2, 7 grfext, 2, 7 list[in](#page-3-0)gs, 3 minted, 3, [6](#page-2-4) preview[,](#page-6-1) 2, 6, 7, 9-11 pst-exa [,](#page-1-4) 7 pst-pdf , 2 [,](#page-2-4) 7 pst-plo[t](#page-2-4) , [7](#page-5-0) pstricks [,](#page-1-4) 7 shortvrb [,](#page-6-1) 4 Package opti[o](#page-1-4)[n](#page-6-1) swpl , 7 tcb , 7 \pagestyle , 3 .pdf, 2, 10, 11 pdfcrop , [2](#page-6-1) [,](#page-6-1) 10 pdflatex , 2 , 9 pdftoca[iro](#page-9-1), [8](#page-2-4), 9 pdfto[ep](#page-1-4)s , 8 pdftoppm[,](#page-1-4) [8](#page-1-4), [9](#page-9-1) pdftops , 9 perl , 2 .png , 9 , 1[1](#page-7-4) poppler-u[ti](#page-7-4)[ls](#page-8-1) , 2 , 8 posts[cr](#page-1-4)i[pt](#page-8-1) , 7

\PrependGraphicsExtensions\* , 7 preview, 2, 6, 7, 9-11 Program [ar](#page-8-1)ara , 10 biber , [1](#page-5-0)1 bib[tex](#page-1-4) , 1[1](#page-6-1) chktex , 3 dvilua[lat](#page-9-1)ex , 10 , 11 dvips, [9](#page-10-3)-11 Ghostsc[rip](#page-10-3)t, 2, 8, 9 latex, 9 lualatex, 10, [11](#page-9-1) pdflat[ex](#page-8-1) , [2](#page-10-3) , 9 pdftocairo[,](#page-1-4) 8, 9 pdftoe[ps](#page-8-1) , 8 pdftoppm, [8](#page-9-1), [9](#page-8-1) pdftops , 9 perl , 2 poppler-u[ti](#page-7-4)[ls](#page-8-1) , 2 , 8 xelatex , [10](#page-7-4) \ProvideTCBL[is](#page-8-1)ting , 4 ps2pdf, 9-11 pspicture , 7 pst-exa , 7 pst-pdf, 2, 7 pst-plo[t](#page-8-1) , [7](#page-10-3) pst2pdf, 2, [5](#page-6-1), 8 PSTexamp[le](#page-6-1), [7](#page-6-1) pstricks , 7 \pyginli[n](#page-1-4)[e](#page-6-1) , [3](#page-4-1) \pygment , 3 \qverb , 3 Remove [PST](#page-2-4) code CleanPST, 8 \renewt[cb](#page-2-4)externalizeenvironment , 5 \renewtcbexternalizetcolorbox , 4 report , 2 \Scontents , 3 Script la[te](#page-1-4)xindent, 3 latexmk, 11 latexp[an](#page-2-4)d, 3 pdfcrop , 2 , 1[0](#page-2-4) ps2pdf, 9-11 pst[2](#page-10-3)pdf, 2, [5](#page-2-4), 8 shortvrb , 4 \specialcom[m](#page-8-1)[en](#page-1-4)[t](#page-10-3) , [4](#page-9-1) \spverb , 3 .svg , 9 swpl , 7 .tar.gz , [11](#page-2-4) tcb , [7](#page-8-1) \tcbo[xv](#page-6-1)erb , 3 .tex , 9

.tif, 9 \Verb, 3 \verb, 3 Verba[ti](#page-8-1)mOut, 4 Window[s](#page-2-4), 2 \write[18](#page-2-4), 10 xelatex, 10 .zip, 11